**CONCURS LITERARI**

CATEGORIA 1 CFI1A, CFI1B

1

3

5

SANT JORDI

2

4

6

## [Enllaç](https://padlet.com/santjordi2223/categoria-1-9wo2ayy2v31ga77t) [web](https://padlet.com/santjordi2223/categoria-1-9wo2ayy2v31ga77t) 1

 $\left( \begin{matrix} 2 \\ 3 \end{matrix} \right)$ 

 $\rightarrow$   $\rightarrow$ 

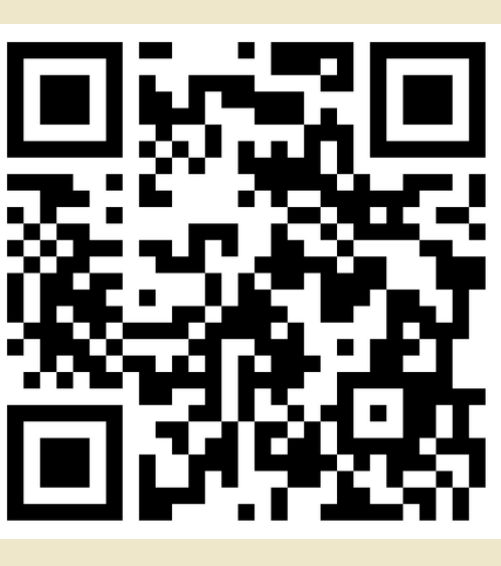

[Enllaç](https://padlet.com/santjordi2223/categoria-2-177bmxxouur470p8) [web](https://padlet.com/santjordi2223/categoria-2-177bmxxouur470p8) 2

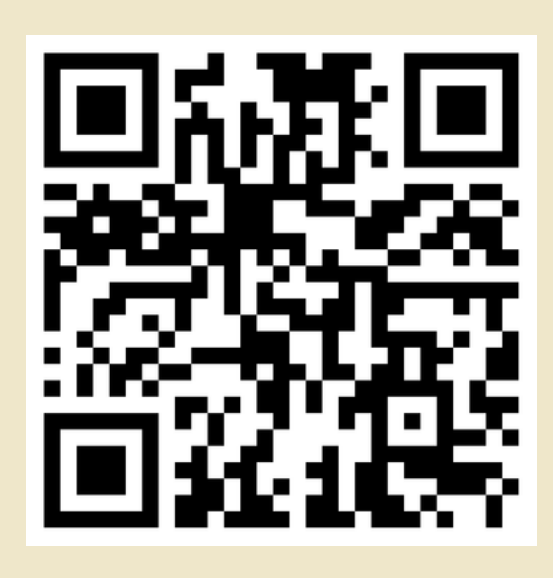

CATEGORIA 2 CFI2 i 3, Català 1 i 2, Castellà 1, 2 i 3

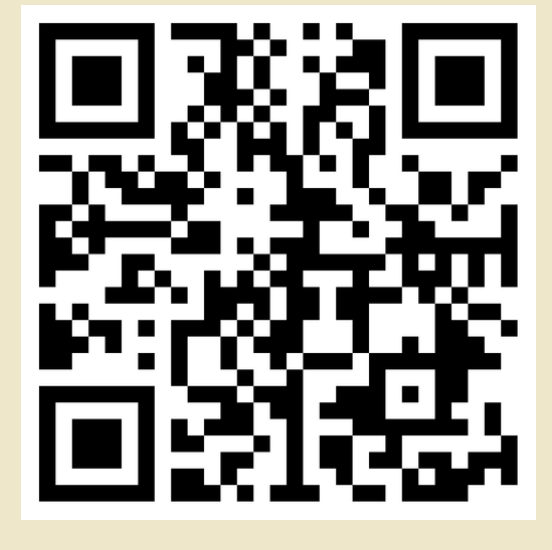

[Enllaç](https://padlet.com/santjordi2223/categoria-4-2jw6k6kt22buhjss) [web](https://padlet.com/santjordi2223/categoria-4-2jw6k6kt22buhjss) 4

Pensa l'emoció del teu haikú i tria l'emoji que millor la representi d'aquesta web: clica [AQUÍ](https://www.svgrepo.com/collection/sideview-emoji-vectors/).

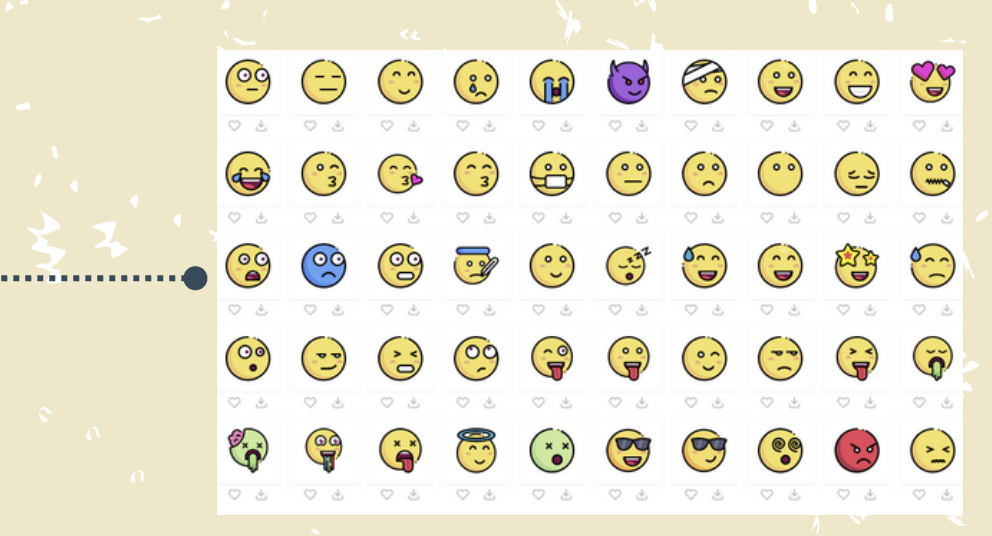

CATEGORIA 3 CATEGORIA 4 CAM, GES 1, GES 2 i COMPETIC Inicial

Descarrega i desa l'emoji triat: clica la icona

Anglès, Accés a Universitat i a CFGS, COMP. 1, 2 i 3

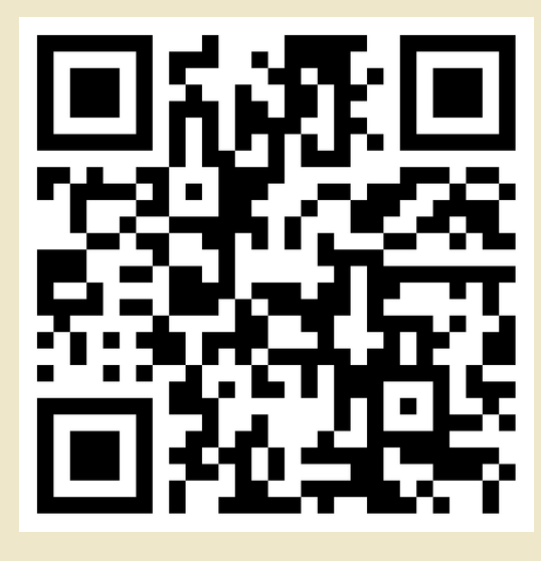

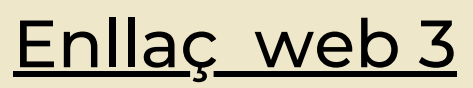

Ara ja pots accedir al Padlet. A dalt tens les 4 categories. Clica sobre la paraula "enllaç web" de la teva categoria. També tens codi QR.

> Cerca el teu ensenyament i clica la icona +. S'obrirà una finestra.

En Assumpte escriu el títol de la teva creació. En la part de la imatge carrega la icona prèviament descarregada.

 $\times$   $\overline{\wedge}$ En temps de guerra L'aire colpeja suaument la fin La nit s'aprop P.E. Català 1

Escriu el teu haikú. A baix les inicials del teu nom i cognoms, i ensenyament. Clica sobre Publicar. Ja has compartit el teu poema, sort!

 $\mathbf{\Omega}$